# Organiser les programmes dans le menu Démarrer de Windows

#### Niveau : \*\*

Lorsqu'on installe un nouveau programme, il est fréquent que celui-ci vienne s'ajouter à la fin de la liste des programmes du menu Démarrer. A la longue, chercher dans ce menu devient fastidieux.

Voici deux opérations qui pourront remédier à cet état de fait.

Première opération : Nous allons voir comment rassembler dans un seul dossier plusieurs programmes jusqu'alors éparpillés.

Dans le menu Démarrer, choisissez Paramètres puis Barre des tâches et menu Démarrer. Cliquez sur l'onglet Avancées.

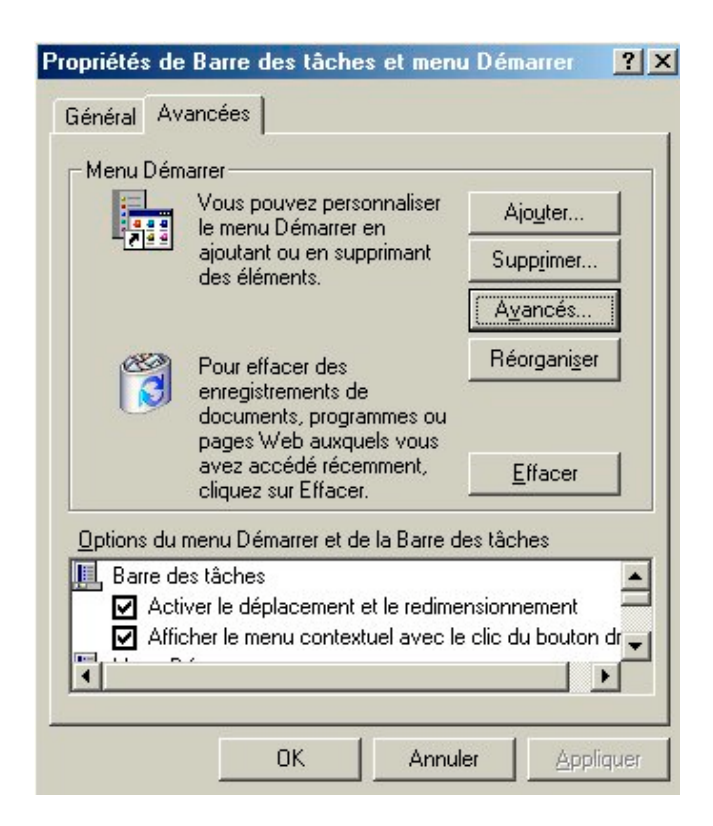

Cliquez sur le bouton Avancés (Pourquoi au masculin cette fois ?).

### L'écran suivant apparaît alors :

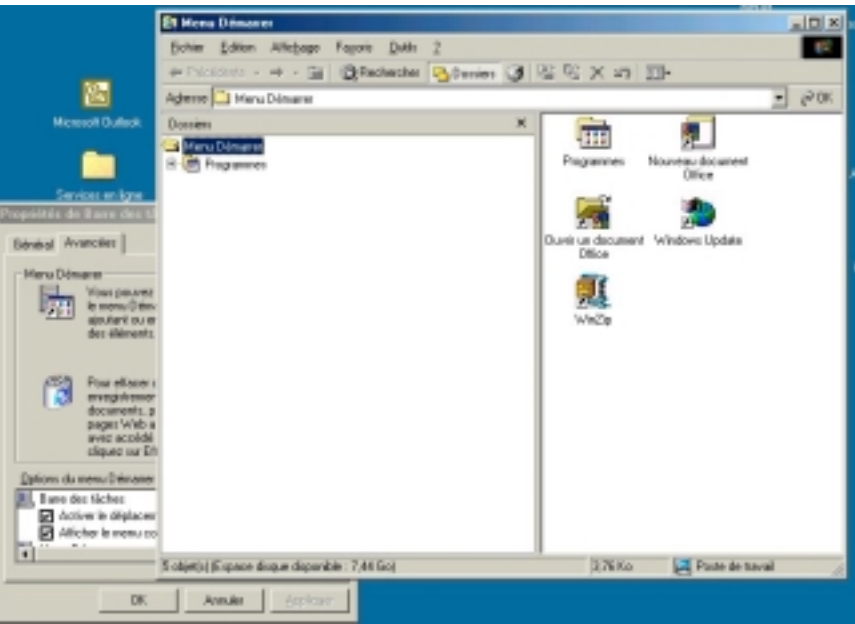

Cliquez sur le signe plus précédant le dossier Programmes… puis sur Programmes.

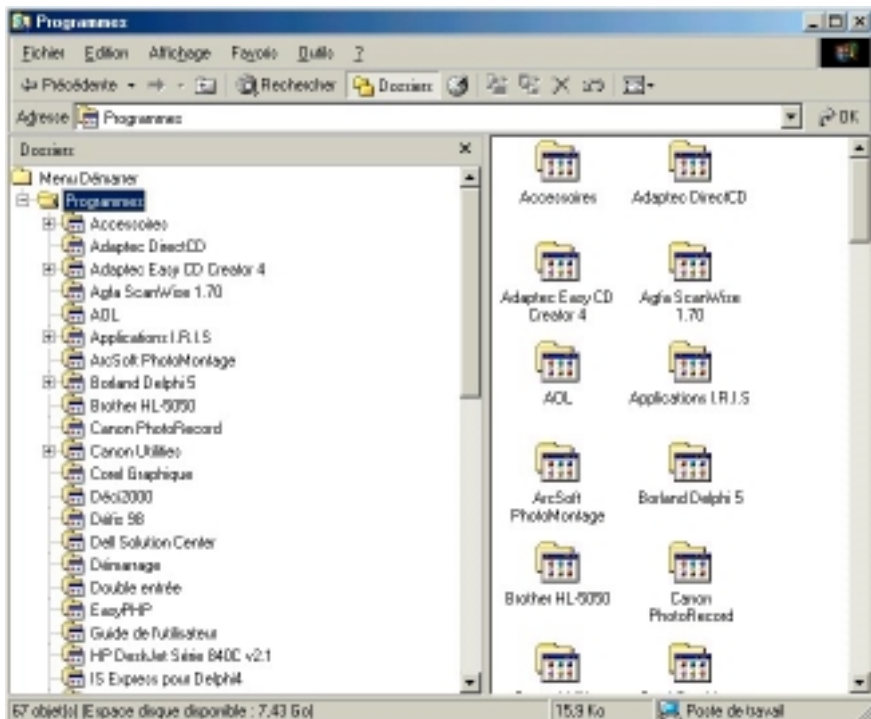

Dans le menu Fichiers, choisissez Nouveau puis Dossier.

Un nouveau dossier apparaît. Nommez-le comme vous le souhaitez. Visualisez dans la partie droite les éléments que vous souhaitez faire passer dans ce dossier puis effectuez un glisser-déposer (Drag and drop).

Faites de même avec tous les programmes que vous désirez voir figurer dans ce nouveau dossier.

Fermez la fenêtre et vérifiez l'aspect du nouveau menu Démarrer.

Il est possible de supprimer un dossier devenu inutile puisque vide maintenant (touche suppr du clavier). Il est aussi possible de supprimer un programme du menu Démarrer.

Note importante : Toutes les icônes du menu Démarrer, Programmes sont des raccourcis : Leur suppression n'affecte en rien le programme concerné… Il devient simplement beaucoup plus difficile à lancer !

## Deuxième opération :

A partir de Windows 98 SE, il est possible de trier tout ça par ordre alphabétique.

Cliquez sur le menu Démarrer puis sur Programmes. Cliquez sur un programme au hasard (am... stram... gram... et toc !). Faites un clic-droit souris et choisissez Trier par nom (presque tout en bas du menu !) et observez le résultat :

Windows affiche d'abord les dossiers par ordre alphabétique puis les programmes isolés, rangés selon la même méthode.